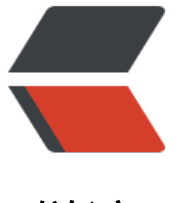

链滴

## cobbler 服务[自动](https://ld246.com)化部署 SHELL

作者: Carey

- 原文链接:https://ld246.com/article/1612961543117
- 来源网站:[链滴](https://ld246.com/member/Carey)
- 许可协议:[署名-相同方式共享 4.0 国际 \(CC BY-SA 4.0\)](https://ld246.com/article/1612961543117)

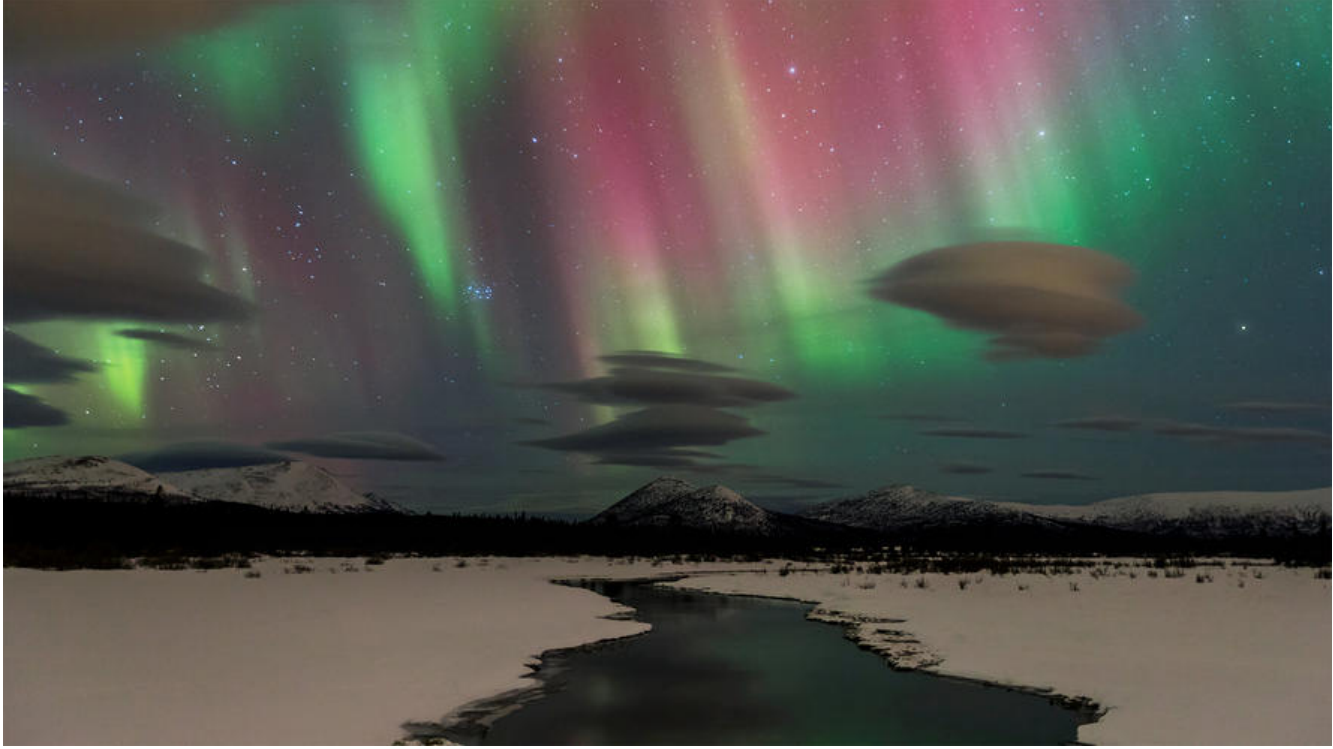

#!/bin/bash # #\*\*\*\*\*\*\*\*\*\*\*\*\*\*\*\*\*\*\*\*\*\*\*\*\*\*\*\*\*\*\*\*\*\*\*\*\*\*\*\*\*\*\*\*\*\*\*\*\*\*\*\*\*\*\*\*\*\*\*\*\*\*\*\*\*\*\*\* #Author:zhangzhuo #QQ: 1191400158 #Date: 2021-02-10

#FileName: install cobbler centos7.sh #URL: https://www.zhangzhuo.ltd #Description: The test script #Copyright (C): 2021 All rights reserved #\*\*\*\*\*\*\*\*\*\*\*\*\*\*\*\*\*\*\*\*\*\*\*\*\*\*\*\*\*\*\*\*\*\*\*\*\*\*\*\*\*\*\*\*\*\*\*\*\*\*\*\*\*\*\*\*\*\*\*\*\*\*\*\*\*\*\*\*

. /etc/init.d/functions

```
variable(){
#初始变量设置
#cobbler服务器地址
cobbler_server=192.168.10.71
#dhcp分配网段及子网掩码
subnet=192.168.10.0
netmask=255.255.255.0
#dhcp分配网关
routers=192.168.10.2
#dhcp服务器地址
dns=114.114.114.114
#dhcp地址池
range="192.168.10.100 192.168.10.200"
}
```
#安装软件 install\_yum(){ yum install cobbler cobbler dhcp -y [ \$? = 0 ] && action "必备软件安装成功" || action "软件安装失败请检查YUM源" false

```
systemctl enable --now cobblerd.service httpd.service tftp.service &>/dev/null
systemctl is-active tftp.service &>/dev/null && action "TFTP服务启动成功" || action "TFTP服务
动失败" false
systemctl is-active httpd.service &>/dev/null && action "HTTP服务启动成功" || action "HTTP
务启动失败" false 
systemctl is-active cobblerd.service &>/dev/null && action "cobbler服务启动成功" || { action "
obbler服务启动失败" false; }
}
#配置cobbler服务
set_cobbler(){
variable
sed -ri 's/^(default_password_crypted:).*/\1 "$1$yB26sGrf$JPTQcfvTWXKBZRs0o9F7B1"/' /etc
cobbler/settings
sed -ri "s/^(next_server:).*/\1 $cobbler_server/" /etc/cobbler/settings
sed -ri "s/^(server:).*/\1 $cobbler_server/" /etc/cobbler/settings
sed -ri 's/^(manage_dhcp:).*/\1 1/' /etc/cobbler/settings
sed -ri 's/^(pxe_just_once:).*/\1 1/' /etc/cobbler/settings
systemctl restart cobblerd.service
systemctl is-active cobblerd.service &>/dev/null && action "cobbler服务重启成功" || { action "
obbler服务重新启动失败" false;exit; }
}
#配置dhcp服务
set dhcp(){
variable
sed -ri "s/^(subnet) .* (netmask) 255.255.255.0\ (\{)/\1 ${subnet} \2 ${netmask} \3/" /etc/cobb
er/dhcp.template 
sed -ri "s/[^a-z](option routers[^0-9]*)[0-9]+.*/\1${routers};/" /etc/cobbler/dhcp.template
sed -ri "s/[^a-z](option domain-name-servers[^0-9]*)[0-9]+.*/\1${dns};/" /etc/cobbler/dhcp.t
mplate
sed -ri "s/[^a-z](option subnet-mask[^0-9]*)[0-9]+.*/\1${netmask};/" /etc/cobbler/dhcp.temp
ate
sed -ri "s/[^a-z](range dynamic-bootp[^0-9]*)[0-9]+.*/\1${range};/" /etc/cobbler/dhcp.templa
e
cobbler sync &>/dev/null
systemctl enable --now dhcpd.service &>/dev/null
}
#准备启动文件
get_cobbler(){
cobbler get-loaders &>/dev/null && action "启动文件下载完成" || { action "启动文件下载失败" f
lse;exit; }
sed -ri 's/(ENU TITLE Cobbler \| ).*/\1 https:\/\/zhangzhuo.ltd/' /etc/cobbler/pxe/pxedefault.t
mplate
cobbler sync &>/dev/null
systemctl is-active dhcpd.service &>/dev/null && action "DHCP服务启动成功" || action "DHC
服务启动失败" false
action "cobbler服务安装完"
}
cobbler_install(){
install yum
set_cobbler
set dhcp
get cobbler
}
```
create\_ks(){ cat <<EOF >/var/lib/cobbler/kickstarts/ks-centos6.cfg #platform=x86, AMD64, or Intel EM64T #version=DEVEL # Install OS instead of upgrade install # Keyboard layouts keyboard 'us' # Root password rootpw --iscrypted \\$1\\$NxU3dKmV\\$fRJv0NpyNJv6sQSK2SEh// # System language lang en US.UTF-8 # System authorization information auth --useshadow --passalgo=sha512 # Use text mode install text # SELinux configuration selinux --disabled # Do not configure the X Window System authconfig --enableshadow --passalgo=sha512 # Firewall configuration firewall --disabled # Network information network --onboot yes --bootproto=dhcp --device=eth0 --noipv6 # Reboot after installation reboot # System timezone timezone Asia/Shanghai # Use network installation url --url=\\$tree # System bootloader configuration bootloader --append="crashkernel=auto rhgb quiet" --location=mbr --driveorder=sda # Clear the Master Boot Record zerombr # Partition clearing information clearpart --all --initlabel # Disk partitioning information part /boot --fstype="ext4" --size=2048 part / --fstype="ext4" --size=10240 part /data --fstype="ext4" --size=2048 part swap --fstype="swap" --size=1024 %post %end %packages @development @mail-server %end EOF

cat <<EOF >/var/lib/cobbler/kickstarts/ks-centos7.cfg #platform=x86, AMD64, or Intel EM64T #version=DEVEL # Install OS instead of upgrade install # Keyboard layouts keyboard 'us' # Root password rootpw --iscrypted \\$1\\$NxU3dKmV\\$fRJv0NpyNJv6sQSK2SEh// # System language lang en US # System authorization information auth --useshadow --passalgo=sha512 # Use text mode install text # SELinux configuration selinux --disabled # Do not configure the X Window System skipx # Firewall configuration firewall --disabled # Network information network --bootproto=dhcp --device=eth0 # Reboot after installation reboot # System timezone timezone Asia/Shanghai # Use network installation url --url=\\$tree # System bootloader configuration bootloader --append="net.ifnames=0" --location=mbr # Clear the Master Boot Record zerombr # Partition clearing information clearpart --all --initlabel # Disk partitioning information part /boot --fstype="ext4" --size=2048 part / --fstype="ext4" --size=10240 part /data --fstype="ext4" --size=2048 part swap --fstype="swap" --size=1024 %post %end %packages @development @mail-server %end EOF cat <<EOF >/var/lib/cobbler/kickstarts/ks-centos8.cfg #version=RHEL8

ignoredisk --only-use=sda # Partition clearing information # Use graphical install text zerombr reboot clearpart --all --initlabel selinux --disabled firewall --disabled # Use CDROM installation media url --url=\\$tree # Keyboard layouts keyboard --vckeymap=us --xlayouts='us' # System language lang en US.UTF-8 # Network information bootloader --append="net.ifnames=0" --location=mbr --boot-drive=sda network --bootproto=dhcp --device=eth0 --ipv6=auto --activate network --hostname=localhost.localdomain # Root password rootpw --iscrypted \\$6\\$q76Q7kMy.HLaa0Jc\\$pN1iBqDhYaNZNqLxV.8Qz8QwxgRYB3NXt7/1i n4buFXhI8GrYUj3hzYhN5Bdw5LzmmZAbXEg9KNx8cC67J73. # Run the Setup Agent on first boot firstboot --enable # Do not configure the X Window System skipx # System services services --disabled="chronyd" # System timezone timezone Asia/Shanghai --isUtc --nontp #Disk partitioning information part /boot --fstype="ext4" --size=2048 part / --fstype="ext4" --size=10240 part /data --fstype="ext4" --size=2048 part swap --fstype="swap" --size=1024 %packages @^minimal-environment vim tree wget curl %end %addon com redhat kdump --disable --reserve-mb='auto' %end %anaconda pwpolicy root --minlen=6 --minquality=1 --notstrict --nochanges --notempty pwpolicy user --minlen=6 --minquality=1 --notstrict --nochanges --emptyok pwpolicy luks --minlen=6 --minquality=1 --notstrict --nochanges --notempty

```
%end
EOF
[ -e /var/lib/cobbler/kickstarts/ks-centos6.cfg ] && action "centos6应答文件已经生成" || action 
centos6应答文件生成失败" false
[ -e /var/lib/cobbler/kickstarts/ks-centos7.cfg ] && action "centos7应答文件已经生成" || action 
centos7应答文件生成失败" false
[ -e /var/lib/cobbler/kickstarts/ks-centos8.cfg ] && action "centos8应答文件已经生成" || action 
centos8应答文件生成失败" false
}
cobbler_put_os(){
read -p "上传系统名称:(推荐使用centos-8.2) " OS_NAME
read -p "系统磁盘挂载路径:(示范/mnt/centos8.2) " FILE
echo "上传过程较慢请耐心等待....."
echo "上传位置为/var/www/cobbler/ks_mirror/${OS_NAME}-x86_64"
cobbler import --name=${OS_NAME}-x86_64 --path=${FILE} --arch=x86_64 && action "上传
成" || action "上传失败" false
}
ks install()[ -e /var/lib/cobbler/kickstarts/ks-centos8.cfg ] || { action "请先生成应答文件" false;return; }
[ -e /var/lib/cobbler/kickstarts/ks-centos7.cfg ] || { action "请先生成应答文件" false;return; }
[ -e /var/lib/cobbler/kickstarts/ks-centos6.cfg ] || { action "请先生成应答文件" false;return; }
echo "现有镜像:"
echo "`cobbler profile list`"
read -p "请输入要应用的系统镜像名称:" NAME_OS
{ cobbler profile list | grep $NAME_OS; } || { action "没有这个镜像" false;return;}
read -p "请确认centos版本(6,7,8):" VERSION
if [ $VERSION -eq 6 ] &>/dev/null;then
  i=6elif [ $VERSION -eq 7 ] &>/dev/null;then
  i=7elif [ $VERSION -eq 8 ] &>/dev/null;then
  i=8else
  action "输入错误" false ; return
fi
cobbler profile remove --name=${NAME_OS}
cobbler profile add --name=${NAME_OS} --distro=${NAME_OS} --kickstart=/var/lib/cobbler/
ickstarts/ks-centos${i}.cfg && action "应用成功" || action "应用失败" false
```
}

PS3="请选择相应的编号(1-5):" MENU=" cobbler安装 cobbler上传系统镜像 cobbler自定义应答文件生成

```
cobbler使用应答文件
退出
"
select menu in $MENU;do
case $REPLY in
1)
   cobbler_install
  \frac{1}{H}2)
   cobbler_put_os
  \frac{1}{H}3)
   create_ks
   ;;
4)
   ks_install 
   ;;
5)
   break
   ;;
*)
   echo -e "输入错误,请输入正确的数字(1-5)"
   ;;
esac
done
```
注意事项:

- 部署只能部署在centos7系统
- 上传镜像需注意无法上传centos8.3镜像, 有报错信息。有解决方案自行百度
- 上传镜像后直接可以进行系统部署, 部署方式为默认最小化, 部署后root密码为123456
- 如要使用自定义应答文件请正确选择版本否则部署会报错